# IDL visualization macros

Gábor $\operatorname{\mathsf{Tóth}}$ University of Michigan

March 4, 2024

# Contents

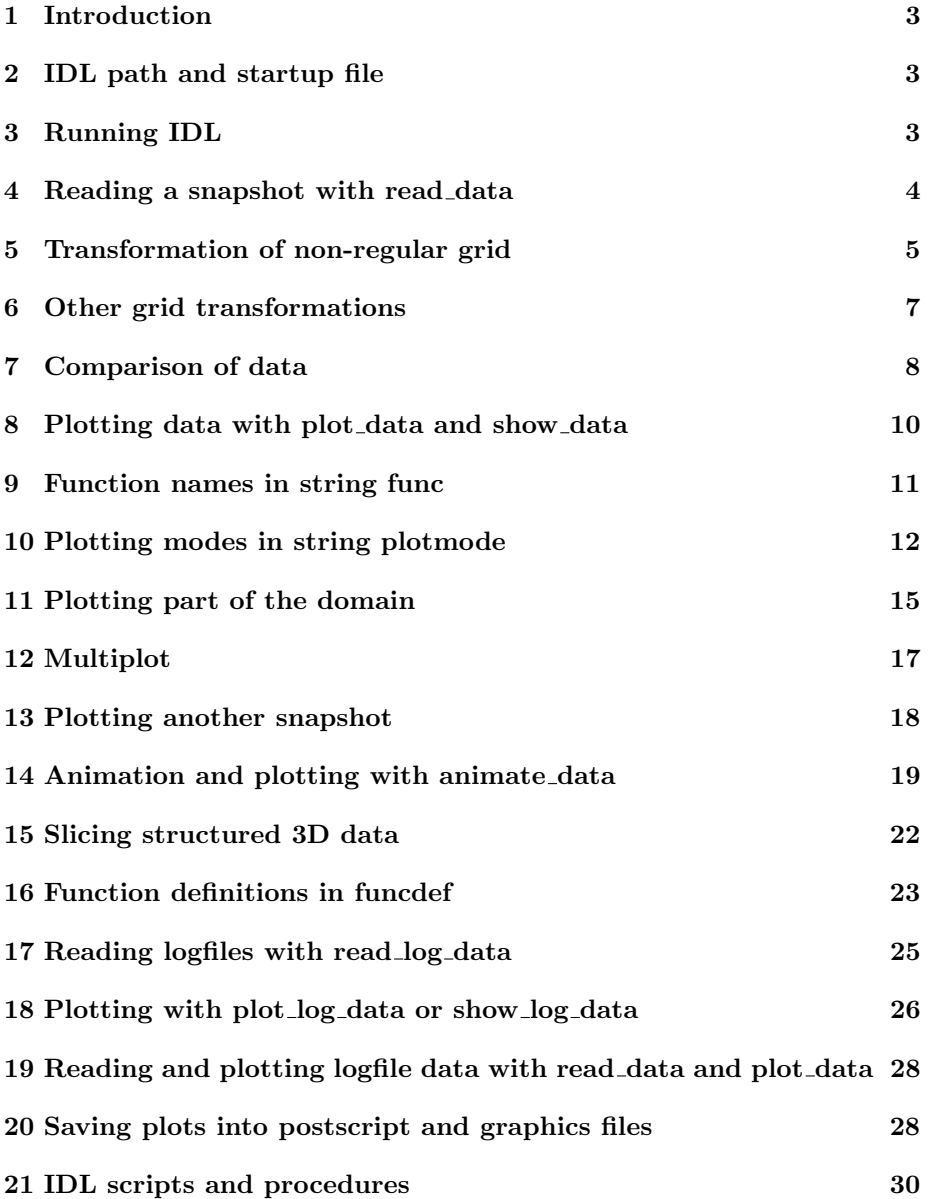

### 1 Introduction

This document describes the use of the IDL macros in the share/IDL/General/ directory. These macros were originally developed for the Versatile Advection Code, and modified and improved for BATS-R-US. Since the macros are written in a rather general manner, they can be used to visualize and analyze all kinds of model or observational data as long as it can be read. For example the plot files from the PWOM, IPIC3D2, FLEKS and ALTOR of the SWMF can also be visualized and analyzed with these macros. In addition, simple ASCII files (satellite data, trajectory files, etc.) as well as various lookup tables (for radiative cooling, equation of state etc.) can be read and visualized. The plot data modified or created in IDL can be written into files in the same formats.

### 2 IDL path and startup file

It is necessary to let IDL know about the existence of the macros. You can define the search path for IDL, for example

setenv IDL\_PATH "\${HOME}/SWMF/share/IDL/General:<IDL\_DEFAULT>"

for the csh or tcsh shell. You can also make IDL to read the idlrc file automatically upon start up with

```
setenv IDL_STARTUP idlrc
```
These environment settings can be put into your ˜/.login or ˜/.cshrc files. The above is valid for the csh and tcsh UNIX shells.

For other UNIX shells (bash, ksh, zsh), use

```
export IDL_PATH="${HOME}/BATSRUS/share/IDL/General:<IDL_DEFAULT>"
export IDL_STARTUP=idlrc
```
in the ˜/.profile or similar file.

### 3 Running IDL

If the IDL PATH and the IDL STARTUP variables are set, simply start IDL from the directory where the \*.out IDL plot files and the \*.log logfiles are, e.g.

cd run/IO2 idl

If IDL STARTUP is not set, type

@idlrc

at the IDL> prompt, so that the commands in the idlrc file are executed: the procedures in procedures.pro, funcdef.pro and vector.pro are compiled and the script set defaults is executed to set some common block variables to their default values. You can customize the startup of IDL by editing idlrc, e.g. you can compile your own IDL procedures.

If an error occurs, the code usually returns to the main level, so one can fix the settings and try again. The corresponds to the default setting

### onerror=2

For debugging purposes, it may be useful to set

#### onerror=0

so that variables can be written out inside the macro where the error occurred. In this case, or in general if you get trapped by an error inside some IDL routine, typing

#### retall

will return to the main level. To exit IDL type

### exit

The alternative 'quit' command is also defined for convenience.

### 4 Reading a snapshot with read data

To read a snapshot from a file, type at the "IDL>" prompt of IDL

#### read\_data

The procedure will prompt you for the filename, and it determines the filetypes and npictinfiles (the number of snapshots in the file) automatically. Then it asks for the frame-number npict (1, 2,... npictinfiles) of the snapshot to be read from the file. When npictinfiles=1, the frame number is set to 1 automatically:

```
filename(s) ? example1.out
filetype(s) = binarynpictinfile(s)= 1
npict= 1
```
The header of the file is read and echoed on the screen. A typical result:

```
filename = cut.outs
filetype = ascii
headline = km Mpcc km/s km/s km/s nT nT nT nPait = 77
time = 60.360603
```

```
gencoord = 0
ndim = 1
neqpar = 5nw = 8nx = 256<br>parameters = 10
               1000. 3. 1.66667 0. 0.
coord names= x
var names= Rho Ux Uy Uz Bx By Bz P
param names= xSI r g cuty cutz
Read x and w
GRID (PLOT_DATA)
             LONG = Array[256]
```
At the end, the x and w variables (containing the coordinates and the plot variables respectively) are read from the file. Note that IDL, unlike FORTRAN, starts indexing from 0 instead of 1. The GRID index array is useful for defining cuts of the computational domain for plotting, see details in section 11.

After reading the data you can do whatever you want with  $x, w$ , and all the other variables headline, it, time, gencoord, ndim, neqpar, nw, nx, eqpar, variables defined by the header. You can use the plot\_data procedure (see section 8 to get some sophisticated plots or you can use any of the IDL procedures directly to examine and/or plot the data, e.g. for 1D data

```
print,time,it
print,nx
print,variables
plot,x,w(*,0),xtitle='X [km]',ytitle='Density'
```
while for unstructured 2D data, for example, use

```
contour,w(*,*,2),x(*,*,0),x(*,*,1),/fill,nlevel=30,/irr
oplot,x(*,*,0),x(*,*,1),psym=1,color=0
```
The first command produces a color plot of the 3rd variable (index 2). The second command will show the grid points. Another way to plot the grid points is to use the plotgrid procedure as

### plotgrid,x

For structured 2D grid, you can plot the grid lines connecting the grid points with

plotgrid,x,/lines

### 5 Transformation of non-regular grid

The file may contain data on a generalized or unstructured 2D grid. This is signaled by a negative **ndim** in the plotfile and by the variable  $gencoord=1$ 

in IDL. A generalized grid has the same topology as a regular grid but the coordinates are not Cartesian. It is a continuouus distortion of the original grid. On the other hand, an unstructured grid has the grid points in an arbitrary order, therefore the second and third elements of the nx array are 1. The AMR grids of BATS-R-US and AMRVAC are unstructured, while VAC can produce generalized grids.

The default behavior is to leave the grid in its original form. This choice saves the time of transformation, and uses the original grid and variables, but only some of the plotting modes are available for generalized and unstructured grids: contour, contfill, contlabel, contbar, vector and stream. Others (e.g. surface, tv, tvbar, velovect) are not. To allow all plotting modes (and cuts across the grid), the data has to be transformed (interpolated) onto a regular grid. To achieve that select the 'regular' transformation with

#### transform (r=regular/p=polar/u=unpolar/n=none)=none ? r

The size of the regular grid can be given by setting the nxreg array

nxreg=[100,100]

If nxreg is not set, then the size of the regular grid will be asked when the data is read with read data or animate data:

```
Generalized coordinates, dimensions for regular grid
nxreg(0) (use negative sign to limit x) = 100
nxreg(1) (use negative sign to limit y)= 100
```
With these settings the original **w** array is interpolated to a  $100 \times 100$  wreg array and the coordinates for the regular grid xreg are also determined. You can plot the first variable, usually density, in wreg the same way as before

surface,wreg(\*,\*,0)

It is possible to restrict the transformation to a rectangular part of the original 2D data by setting the xreglimits array

```
xreglimits=[-15, -10, 30.5, 10]
```
Note that the order of the elements is xmin, ymin, xmax, ymax. Another way to do this is adding a negative sign when prompted for  $nxeg(0)$  and  $nxeg(1)$ , e.g.

```
nxreg(0) (use negative sign to limit x)? -100
xreglimits(0) (xmin)? -15.
xreglimits(2) (xmax)? 30.5
nxreg(1) (use negative sign to limit y)? -50
xreglimits(1) (ymin)? -10.
xreglimits(3) (ymax)? 10.
```
Now the  $100 \times 50$  xreg array is limited to the range [-15.,30.5] in x, and [-10.,10.] in y, and this is where the wreg array is defined. To return to the default behaviour, which is plotting the whole computational domain, set

#### xreglimits=0

If the transformation or the transformation parameters are changed, the **read\_data** or animate data procedures, which read data from the disk, will calculate wreg with the new tranformation settings as expected. The **plot\_data** procedure does not do the transformation by default to speed things up. If the transformation parameters are changed set

### dotransform='y'

to force plot data to redo the transformation as necessary. After that you can return to dotransform='n' to save the time of transformation.

### 6 Other grid transformations

The transform parameter can be used to perform various grid transformations by setting it to one of the following values

```
n, none - no tranformation
r, regular - interpolate onto a regular Cartesian grid (previous section)
p, polar - convert from Cartesian X-Y(-Z) to polar R-Phi(-Z) coordinates
u, unpolar - convert from polar R-Phi(-Z) to Cartesian X-Y(-Z) coordinates
s, sphere - convert from Cartesian X-Y-Z to spherical R-Theta-Phi coordinates
m, my - perform the transformation in the {\bf do_my_transform} procedure
```
The polar, unpolar, sphere options are standard geometric transformations of the coordinates  $x$  and the vector variables in  $w$  to  $xreg$  and  $wreg$ . The angles have to be in radians. The number of vector variables is read into nvector and the indexes of the first components of these vector variables are read into the vectors array.

The **transform='my'** option allows to define an arbitrary grid/data transformation that has to be implemented into a **do\_my\_transform.pro** procedure that needs to be compiled as

### .r do\_my\_transform

The following simple example converts the second and third coordinates of 3D data from radians to degrees:

```
do_my_transform,ifile,variables,x,w,xreg,wreg,usereg
   if max(x(*,*,*,1:2)) lt 10.0 then $
      x(*,*,*,1:2) = x(*,*,*,1:2)*180/\mathrm{pi}end
```
The if statement prevents accidental multiple transformations by **plot\_data** or converting coordinates of a file that uses degrees to start with. As the number of arguments indicate, this feature can be used for much more complicated transformations too.

### 7 Comparison of data

You can read snapshots from up to 10 files for purposes of comparison. Simply give the filenames separated by spaces:

```
set_default_values
read_data
filename(s) ? example1.out example2.out
filetype(s) = real4 real4npictinfile(s)= 21 10
npict? 2
```
This will read the second snapshots from 'example1.out' and 'example2.out'. You may also use wild card characters

\* ? [ ]

that are recognized by the Unix 'ls' command, e.g.

```
IDL> filename='example[12].out'
IDL> filename='example?.out'
IDL> filename='exampl*.out'
```
Note that if any wild card character is used then the order of the files will be alphabetical. To read different snapshots from different files, use the firstpict array:

```
filename='RESULTS/run[12]*/GM/z=0*.outs'
firstpict=[2,5]
read_data
```
After reading the files with read data, the coordinates and the conservative variables will be put into  $x0$ ,  $x1$  and  $w0$ ,  $w1$  respectively, however, the header information, which is printed for each file onto the screen, will be overwritten by the last file read, in this case it will belong to example2.out. The generic x, w arrays will also be filled by the data read from the last file, and this is what plot data plots. If the files contained data on non-regular grid, and transform='regular' is set, the data will be interpolated into the arrays wreg0 and wreg1. To compare the two data sets run

```
IDL> compare,w0,w1
iw max(|w1-w2|)/max(|w1|+|w2|) sum(|w1-w2|)/sum(|w1|+|w2|)
      0 0.018272938 0.00017745799
      1 0.24608387 0.017349624
      2 0.14307581 0.016188008
      3 wsum=0
      4 0.022624079 0.00022667312
      5 0.014965503 0.00022646554
      6 0.018034518 0.00020733169
      7 wsum=0
```
or add the wnames array (an optional argument) to get

```
IDL> compare,w0,w1,wnames
iw max(|w1-w2|)/max(|w1|+|w2|) sum(|w1-w2|)/sum(|w1|+|w2|)
rho 0.018272938 0.00017745799
mx 0.24608387 0.017349624
my 0.14307581 0.016188008
mz wsum=0
e 0.022624079 0.00022667312
bx 0.014965503 0.00022646554
by 0.018034518 0.00020733169
bz wsum=0
```
The comparison shows the maximum difference divided by the sum of maximum absolute values and the sum of absolute differences divided by the sum of absolute values for each variable in  $w0$  and  $w1$ . If a variable is zero everywhere both in  $w0$  and  $w1$ , the  $wsum=0$  message is shown. You can compare arbitrary 1, 2, 3 and 4 dimensional arrays as long as they have the same size. The last dimension is interpreted as the variable index iw. E.g. you could compare two cuts of wreg with

compare,wreg(0:20,2,\*),wreg(0:20,3,\*)}

or you can check if the data read from two files have the same grid

compare,x0,x1

If the two files have different resolutions, the coarsen function can be used. For example, if two solutions were obtained on 100 x 50 and 300 x 150 grids, then

```
rholow =w0(*,*,0)rhohigh=coarsen(w1(*,*,0), 3)
print,total(abs(rholow-rhohigh))/100/50
```
will give the average deviation in density. The coarsening is done in finite volume sense, i.e. the fine cells within the coarsened cell are averaged out. The coarsen function works properly for uniform Cartesian grids only. Pointwise values can be compared with the use of the triplet and quadruplet functions (see section 11).

One can also visualize the difference between two data files with the **plot\_data** procedure (see next section) by setting

 $w = w1-w0$ 

if the two files use the same grid, or

### wreg=wreg1-wreg0

if the files use different unstructured grids but they are interpolated onto the same regular grid.

### 8 Plotting data with plot\_data and show\_data

Once the data is read by read data or animate data you can plot functions of w with

#### plot\_data

Alternatively, you can use

### show\_data

to read (or re-read) the file and plot it immediately. In both cases you will see some plotting parameters with their current values:

```
======= CURRENT PLOTTING PARAMETERS ================
ax, az = 30, 30, contourlevel= 30, velvector= 200, velspeed (0..5) = 5multiplot= 0 (default), axistype (coord/cells)=coord, fixaspect=1
bottomline=3, headerline=0
```
The plots are normally shown in physical coordinates, i.e.  $\alpha x$  is type='coord', but the axes can also run in cell indices if axistype='cells' is set (that works for structured grid only!). If  $fix aspect=1$  or  $-1$  the aspect ratio of the plot will be the same as the true aspect ratio of the two axes, while  $fix aspect=0$ allows the aspect ratio to adjust so that the plot fits into the plotting window tightly. The fixaspect=-1 setting preserves the aspect ratio but it allows adjusting the spacing between rows and columns of subplots independent of the shape of the plotting window (this can result in large margins). The variables bottomline and headerline control the number of values shown at the bottom from time, it, nx and at the top from headline, nx. You can change these values explicitly (e.g. bottomline=0), or change their default values in procedure set default values in procedures.pro. See sections 10 and 11 for more detail.

Now, you will be prompted for the name of function(s) and the corresponding plotting mode(s):

```
======= PLOTTING PARAMETERS =========================
wnames = rho ux uy uz p bx by bz
func(s) (e.g. rho p m1;m2) ? rho uy
2D scalar: shade/surface/contour/contlabel/contfill/contbar/tv/tvbar
2D polar : polar/polarlabel/polarfill/polarbar
2D vector: stream/stream2/vector/velovect/ovelovect
plotmode(s) ? default
plottitle(s) (e.g. B [G];J)=default
autorange(s) (y/n) =y
GRID INT = Array(50, 50)
```
The function(s) to be plotted are determined by the **func** string parameter, which is a list of function names separated by spaces. The number of functions nfunc is thus determined by the number of function names listed in func.

For each function you may set the plotting mode with the **plotmode** string. If you give fewer plotting mode(s) than nfunc, the rest of the functions will use the last plotting mode given, in the above example default, which is 'contbar' for scalars and 'streamover' for vector valued functions. This padding rule is used for all the arrays described by strings. See section 10 for more details on plotting modes.

The plottitle parameter is usually set to 'default' which means that the function name is used for the title, but you can set it explicitly, e.g. plottitle='Density;Momentum'. Here the separator character is a semicolon, thus the titles may contain spaces. No titles are produced if  $\n plotted="s" is set.$ 

For each function you may set the plotting range by hand or let IDL calculate the minimum and maximum by itself. This is defined by the autorange string parameter, which is a list of 'y' and 'n' characters, each referring to the respective function. If you set 'n' for any of the variables, the **fmin** and **fmax** arrays have to be set, e.g.

 $fmin=[1. , -1.]$ fmax=[1.1, 1.]

IDL remembers the previous setting and uses it, unless the number of functions are changed. You can always set fmin=0, fmax=0, and let IDL prompt you for the values.

### 9 Function names in string func

The function names listed in the func string can be any of the variable names listed in the string array wnames, which is read from the header of the file, or any of the function name strings shown in the functiondef array at the beginning of funcdef.pro (see section 16), or any expression using the standard variable, coordinate and scalar parameter names and various constants:

x y z r rho p ux uy uz uu u bx by bz bb b xSI gamma gammae Mi Me Qi Qe clight rbody mu0 mu0A c0 op0 oc0 rg0 di0 ld0

Here "uu" and "bb" are the velocity and magnetic field squared, while "u" and "b" are the velocity and magnetic field magnitudes, respectively. Note that "x ... b" are arrays, while "gamma" is a scalar. For example the maximum Alfvén speed could be given as  $func='b/sqrt(rho*mu0A)'$ , but this is already defined in funcdef.pro as 'calfven'. However, for a multifluid data file, one can use a different density, e.g.

func='b/sqrt({OpRho}\*mu0A)'

where mu0A is the vacuum permeability together with the unit conversion factors. Note that the OpRho variable (density of O+ ion) is not among the standard arrays, but it can still be used by enclosing it with the curly brackets.

You may combine two function names with the ; character representing two components of a vector, e.g. ux;uy or bx;bz, which can either be plotted as a vectorfield by the velovect, vector and arrow plot modes, or as streamlines or fieldlines, using the stream plotting modes. For other plotting modes the absolute value  $\sqrt{ux^2 + uy^2}$  is plotted. You can also put a minus sign in front of any function or variable name, which will simply multiply the value of the rest of the string by  $-1$ . For example '-Ti' plots  $(-1)^*$ temperature of ions. This is just a shorthand for the general syntax '-Ti'.

### 10 Plotting modes in string plotmode

There are many plotting modes available. These can be listed in the plotmode string for each function separated by spaces. If the number of plotting modes is less than the number of functions, the last plotting mode is applied for the rest of the functions.

For 1D plots the following plotting modes are available:

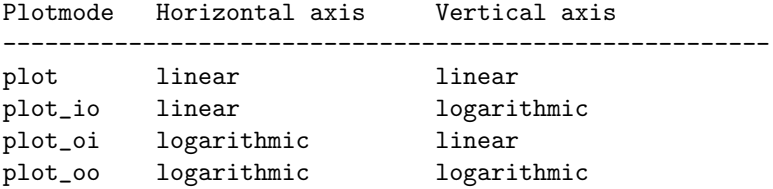

The default value for plotmode is 'plot', which uses linear axes. The names of these plotting modes are identical with the corresponding IDL procedures.

For 2D data there are many more possibilities. For scalar functions the main plotting modes are

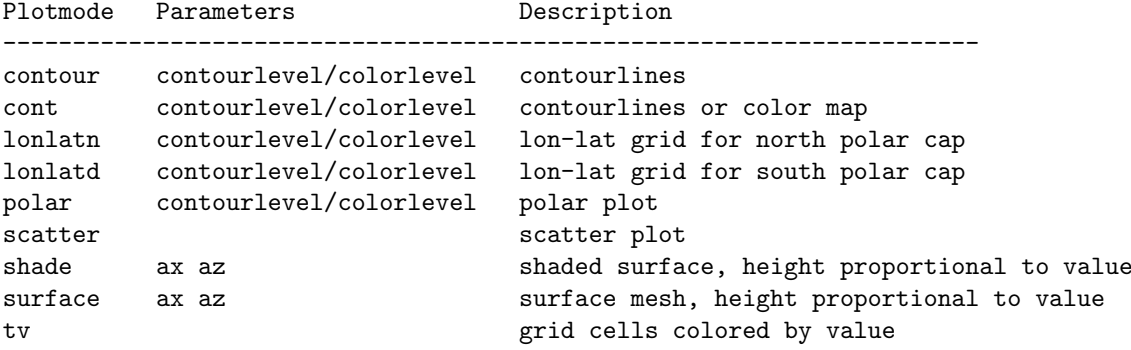

The parameters ax and az define the viewing angle, while the contourlevel and contourlevel parameters determines the number of contourlevel and colors, respectively. The 'tv','surface' and 'shade' plotting modes can be used for Cartesian grids only (or grids transformed to Cartesian).

For functions with two components (e.g. 'bx;bz') the following plotting modes are available

#### Plotmode Parameters Description

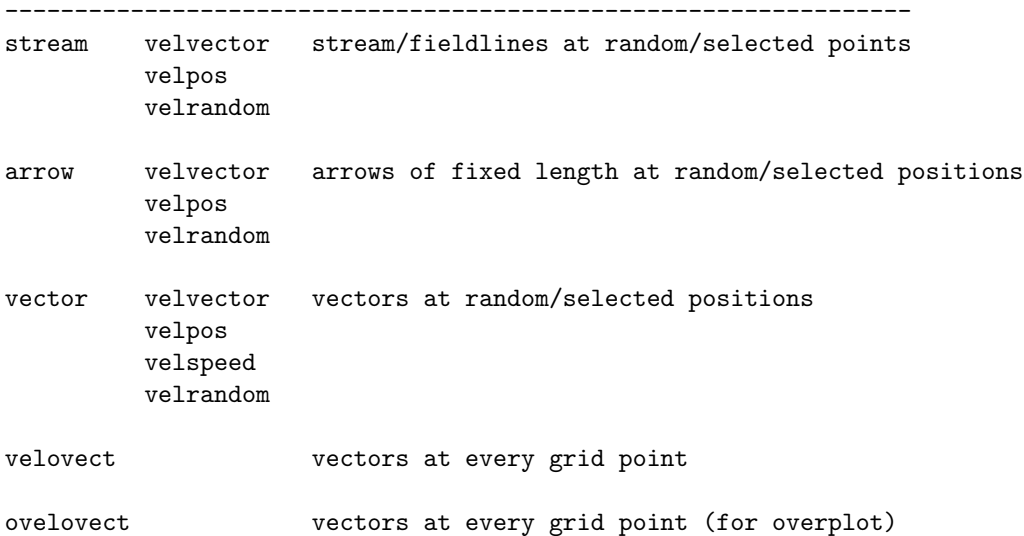

The velvector parameter determines the number of arrows or stream/fieldlines shown. By default the position of arrows/streamlines is random. The positions can be fixed with the velpos array (see section 11 for details). During an animation the arrows can move from their initial position parallel to the local velocity at a speed proportional to the magnitude of the velocity and the velspeed parameter. The maximum value is the default velspeed=5, while velspeed=0 does not allow the arrows to move. When the arrows move, it may be necessary to reinitialize them with a random position periodically, otherwise the arrows may converge to a small part of the domain. Setting velrandom to a small positive integer value (e.g. 5) will reinitialize the position of every 5th vector every 5 picture of the animation.

The 'velovect' and 'ovelovect' plotting modes can be used for Cartesian grids only.

The following options can be added to any of the above plotting modes:

```
Option Description
```
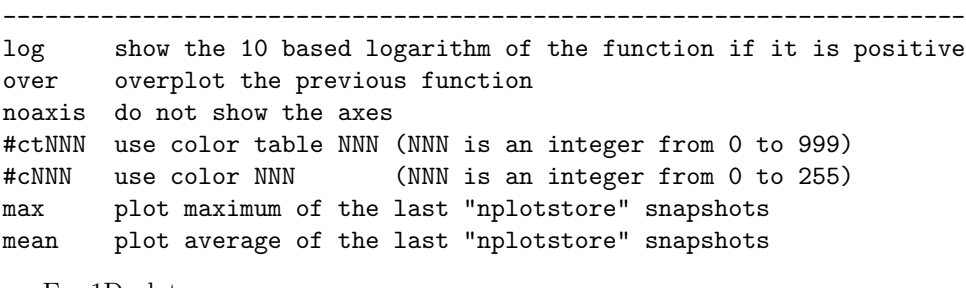

For 1D plots:

Option Description

```
---------------------------------------------------------------------
dash dashed line style
dot dotted line style
time vertical dashed line at current time (for log/sat files)
   For 2D plots:
Option Description
                           ---------------------------------------------------------------------
bar fill contour plot and show colorbar (also for "tv")
fill fill contour plot without colorbar
label contour plot with labels
deg angle in degrees for plolar plots
rad angle in radians for polar plots
hour angle in hour for polar plots
lgx logarithmic X axis
lgy logarithmic Y axis
body show the spherical body with radius rBody as a black circle
grid show grid points with plus signs
mesh show the mesh (lines connecting grid points) for structured grid
map draw a world map under the plot
usa draw the USA map under the plot
irr force triangulation for irregular (non-Cartesian) grid
white draw vectors, stream lines and the grid/mesh with white lines
```
Note that it makes no sense to overplot the grid for the surface plotting mode, on the other hand plotmode='shademesh' will plot the shaded surface together with the mesh of 'surface'. The radius of the body **rBody** is usueally read from the scalar parameter named 'r' or 'rbody' in the data file, or it can be set manually.

Here is an example for some more complex plotmode strings:

plotmode='contbargridlog streamwhiteoverbody'

will show the 10 based logarithm of the first scalar quantity with a color bar and the grid points, and overplot the second vector quantity with white streamlines and a black body at the origin.

For any of the colored plotting modes ('shade', 'contfill', 'contbar', 'polarfill', 'polarbar', 'tv', and 'tvbar') the colortable can be changed by one of the

xloadct loadct,3 loadct\_bw,70,/reverse makect,'red'

commands. The xloadct and loadct commands are part of IDL, while the loadct bw and makect procedure is defined in procedures.pro. The loadct bw takes the same arguments as loadct, but it ensures that the first and last colors are black/white depending on the background. The /reverse argument swaps the order of colors. When no argument is given for loadct or makect, all the available color tables are listed and the choice can be made interactively. If multiple color tables are needed, they can be loaded with the  $\#$ ctNNN option. The color can be set with the  $\#cNNN$  option.

Many characteristics of the plots can be adjusted with system variables. Here is a partial list of these:

system variable description ------------------------------------------------------------------------- !p.charsize overall character size !p.psym symbols instead of lines in 1D plot

| symbols instead of lines in ID plot               |
|---------------------------------------------------|
| symbol size                                       |
| thickness of lines in plots                       |
| line style in plots (0=solid, 1=dotted, 2=dashed) |
| title of the X axis                               |
| X axis character size                             |
| thickness of the lines forming the X axis         |
| number of X axis tick marks                       |
| positions of X axis tick marks                    |
| strings at X axis tick marks                      |
| number of minor tickmarks                         |
|                                                   |

The Y and Z axes are affected by the analogous !y. and !z. variables.

### 11 Plotting part of the domain

It is possible to plot a part of the simulation domain. One way that works for both structured and unstructured grids is to set the global system variables

```
!x.range=[-10.,10.]
!y.range=[-20.,-5.]
```
This will work well for 'flat' plotting modes, like 'contour', 'contfill', etc. For unstructured grids which are not transformed to a regular grid, it works for all the available plotting modes. To switch back to the default maximum range, use

```
!x.range=0
!y.range=0
```
When the data is transfored to a regular grids, the domain of transformation can be limited by the xreglimits array as described in section 5.

For structured grids, there is a further option of limiting or coarsening the plot domain, and/or reducing the dimensionality of the plot. The cut index array selects some part of the function(s) determined by func. This is done after any grid transformation and after the functions are calculated so that derivatives can be properly taken by the funcdef function. The grid index array is defined to help to construct the cut array, e.g. if the grid size is 100 times 100:

 $cut=grid(*,50:*)$ plot\_data

will show the upper half of the domain. To eliminate the edges use

```
cut=grid(1:98,1:98)
```
A cross section of the domain can be plotted by reducing the number of dimensions of cut relative to grid:

 $cut=grid(*,50)$ 

will produce 1D plots of the cross section along the midline parallel to the first coordinate axis. For a 2D cut of 3D data, use for example

 $cut=grid(*,50,*)$ 

The effect of the cut array can be switched off by

cut=0

### or by running set\_default\_values.

The triplet function provides an easy way to set the cut index array to represent a coarser grid. This is particularly useful for the velovect plotting mode, which tends to draw too many tiny arrows. The triplet function can have 3, 6, 9, or 12 parameters depending on the number of dimensions, and each triplet describes a subset of the indices in the given direction. The three elements are the minimum, maximum, and stride (like in Fortran 90), e.g.

```
filename='example2.out'
npict=10
read_data
func='ux;uy'
plotmode='velovect'
cut=triplet(0,49,2, 33,66,1)
plot_data
```
will show every second cell in the x direction and the middle third in the y direction. Note that the maximum index value should be the actual grid size−1 except for the last dimension, otherwise the indices will not be correct. This problem can be solved by the use of the quadruplet function, which has four parameters per dimension: size, minimum, maximum, and stride. To show a coarse 20∗20 grid from the top left 40∗40 part of the 50∗50 grid use

cut=quadruplet(50,0,39,2, 50,10,49,2) plot\_data

Another way to show velocity vectors at fixed positions is the use of the "vector" plotting mode after setting the number of vectors velvector and the array of positions velpos(velvector,2) containing the X and Y coordinates for each vector. In principle velpos can be defined as an arbitrary set of points. For a simple coarsening of the original grid points, the triplet and quadruplet functions can be used again:

```
cut=grid(0:39,10:49)
velvector=20*13 & velpos=fltarr(velvector,2)
velpos(*,*)=x(quadruplet(50,1,39,2, 50,11,49,3, 2,0,1,1))
plot_data
cut=0
plotmode='vector'
```

```
velvector=25*25 & velpos=fltarr(velvector,2)
velpos(*,*)=x(triplet(0,49,2, 0,49,2, 0,1,1))
plot_data
```
Note that the last 0,1,1 triplet and 2,0,1,1 quadruplet correspond to the second dimension of **velpos** that always runs from  $0$  (X coordinate) to  $1$  (Y coordinate). This approach is very useful when the velocity vectors are shown together with plots of other functions that should not be coarsened. To use random positions again, set velpos=0. The velpos array can also be used to position streamlines for plotmode='stream' and 'stream2'.

Finally the rcut parameter can be used to cut out a circle around the origin. While the **body** modifier in the plotting mode simply covers the circle, the **rcut** removes all the data inside that radius, so it has an effect on the range of values.

### 12 Multiplot

The number and arrangement of subplots is automatically set based on the number of files and and the number of functions. The default arrangement be can overriden by setting the multiplot array. The most complicated use has 4 elements

```
multiplot=[2,3,0,2]
```
gives 2 by 3 subplots filled in row-wise (3rd element is 0) starting with the 3rd subplot (4th element is 2). If the third element is 1, the subplots are filled in column-wise. If the 4th element is not given

### multiplot=[2,3,0]

the plotting starts at the top left subplot, as usual. Even simpler cases are handled by setting multiplot to a scalar value. Setting **multiplot**=3 is identical with **multiplot**=[3,1,0] (a single row of plots), **multiplot**=-3 is identical with multiplot= $[1,3,1]$  (a single column of plots), multiplot=-1 is a column of subplots based on the number functions and files, while **multiplot**= $\mathbf{0}$  gives the default behaviour (the number of rows and columns is about the same and filled in row-wise).

The spacing between subplots can be adjusted with the **plot\_spacex** and plot spacey variables. The spacing is measured in character size (which depends on !p.charsize). The default values are 3 for both, which is usually sufficient to show the axis labels. Setting both to zero (and also fixaspect= $0$  or  $-1$ ) can result in tigthly packed plots.

To save space, the axis labels and axis titles are normally only shown for the subplots are at the leftmost column or the bottom row. Setting (some of) the showxtitle, showytitle, showxaxis, showyaxis parameters to 1 can be used to force the X and/or Y axes and their title plotted for all subplots.

Functions can be plot on top of each other by setting the multiplot array such that the number of subplots is smaller than the number of functions times the number of files.

To overplot functions, the most convenient approach is to use the 'over' option in the plotmode string, for example

```
func='rho bx;by'
plotmode='contbar streamover'
plottitle='rho;B'
plot_data
func='p ux;uy'
plottitle='p;U'
plotmode='contfill arrowover'
plot_data
```
The number of functions and the number of subplots can be any combination. In 1D plots, the line style is varied for the different functions, so the curves can be distinguished.

### 13 Plotting another snapshot

If you type

show\_data

the data will be read and plotted again without any questions asked, since IDL remembers the previous settings.

If you want to read another frame, say the second, from the same file, type

npict=2 read\_data

You can change the **func** and **plotmode** variables the same way:

func='rho p' plotmode='contour surface' plot\_data

Note that we did not need to reread the data. Other variables, all listed in the common blocks at the beginning of the procedues.pro file, can be set similarly. If you set

#### doask=1

the macros will ask for all the parameters to be confirmed by a simple RETURN, or to be changed by typing a new value. Set  $doask=0$  to get the default behaviour, which is no confirmation asked. To overplot previous plots without erasing the screen, set

#### noerase=1

You can return to the default settings for all parameters by calling the

#### set default values

procedure.

### 14 Animation and plotting with animate data

This general procedure can plot, save into image and video file(s), or animate (using IDL's Xinteranimate) different functions of data read from one or more files. If a single snapshot is read, the plot is drawn without animation. In essence, animate\_data combines read\_data and plot\_data for any number of files and any number of snapshots.

### animate\_data

will first prompt you for **filename**(s) unless already given. Animating more than one input files in parallel is most useful for comparing simulations with the same or very similar physics using different methods or grid resolution. It is a good idea to save snapshots at the same physical time into the data files. By default (if multiplot=0), the functions corresponding to the files will be plot columnwise with the leftmost column belonging to the first file. The headlines and the grid sizes will be shown in for each file separately above the corresponding columns if headerline=2 is set.

The function(s) to be animated and the plotting mode(s) for the functions are determined by the same func, plotmode, and plottitle strings as for plot data. To plot different functions, plot modes, and/or plot titles per file, set the func file, plotmode file and/or plottitle file string arrays with as many elements as the number of files. If any part of the autorange string is set to 'v', the data file(s) will be read twice: first for setting the common range(s) for all the snapshots and the second time for plotting. If **autorange**  $\mathbf{m}$  the file(s) will only be read once. Here is an example showing two cuts of a 3D simulation together:

```
filename='y=0.outs z=0.outs'
plottitle_file=['Density and velocity in y=0 plane', 'Density and U in z=0 plane']
func_file=['rho ux;uz', 'rho ux;uy']
plotmode_file=['contfill streamover', 'contbar streamover']
showxtitle=1
showytitle=1
animate_data
```
The showxtitle and showytitle logicals control if the axis labels are shown for each subplot or not. The default is to show the X axis for the bottom row only and the Y axis for the left column only. When the axes vary from file to file, it is best to show the axis labels for each subplot.

The number of snapshots to be animated is limited by the end of  $file(s)$ and/or by the npictmax parameter. With a formula

### npict=min( npictmax, min( 1 + (npictinfiles-firstpict)/dpict ) )

The animation runs from firstpict, every dpict-th picture is plotted and the total number of animated frames is at most npictmax. If firstpict and dpict are scalars, the same values are applied for all the files, but it is also possible to use different values for each file by setting array values, e.g. for two files

firstpict=[5,9] dpict  $=[1,2]$ 

will plot every frame starting from the 5th in the first file, and every second frame from the 9th in the second file.

The multiplot array can be used to get some really interesting effects in animate data: the data from multiple files can be overplotted for comparison purposes. Probably it is a good idea to compare 1D slices rather than full 2D plots, e.g.

```
filename='example[12].out'
func='rho ux'
cut=grid(*,25)
multiplot=2
animate_data
```
will overplot density and velocity read from the two files. The lines belonging to the two data files are distinguished by the different line styles. For a 2D comparison, one could use

```
filename='example[12].out'
func='rho ux'
plotmode_file=['contfill', 'contour']
multiplot=2
animate_data
```
Timeseries can also be produced easily with multiplot.

```
filename='example2.out'
func='rho ux;uy'
plotmode='contfill vectorover'
npictmax=6
multiplot=[3,2,0]
bottomline=1
animate_data
```
will show the first 6 snapshots of density with overplot velocity vectors in a single plot. Now the time is shown for each plot individually, and setting bottomline=1 limits the time stamp to the most essential information, time. The bottomline=2 shows the iteration number and the time, while bottomline=3 also shows the grid size. This information can be customized by setting bottomline to a string valued expression, e.g.

```
bottomline='"Time="+stime+", Grid="+snx+", Iteration="+sit'
```
where stime, snx, sit are formatted strings of time, iteration number and grid size. An even more complicated example is to use expressions and string formatting explicitly, e.g.

```
bottomline='"Time="+string(time*1e9,format="(f5.1)")+" ns"'
```
that will show time in units of nanoseconds.

An alternative approach (that works with animate data only) is to set the timetitle string to format the time and show it as the plot title. For example

timetitle='("t=",f8.1,"s")'

will show the time as  $t=240000.0s$ . The time units and the initial time (offset) can be set with timetitleunit and timetitlestart. For example

```
timetitleunit=3600.0
timetitlestart=60.0
timetitle='(''t='',f5.2,''h'')'
```
will show the time as  $t= 6.67h$ . Note that timetitleunit is relative to the time units used in the data file (e.g. seconds) while the offset is given in the time units defined by timetitleunit.

Set timetitle to an empty string and/or timetitleunit and timetitlestart to zero to return to the default behavior. If **npict**\*nfile\*nplot is greater than the number of subplots defined by multiplot, an animation is done. Type

### multiplot=0

to return to default behavior, which is one snapshot per plot.

Even after exiting from Xinteranimate, the animation can be repeated again without rereading the data file(s) by typing

xinteranimate,/keep\_pixmaps

Sometimes it is interesting to visualize the difference of two runs, e.g. to visualize deviations from the initial state, or from a steady state. This can be achieved by setting the wsubtract array, which will be subtracted from w for each snapshot. Note that the subtraction is done for the original variables in  $w$ , so derived quantities should not be plotted. Set  ${\bf wsubtract=0}$  to switch off the subtraction.

The **timediff**=1 setting can be used to calculate the time derivative by subtracting the previous plot data stored as wprev from the current one and dividing by the elapsed time **time-timeprey.** Again, derived quantities may not be meaningful. Set **timediff=0** to switch off this feature.

The **pictdiff**=1 setting is similar to **timediff**=1, but there is no division by the time difference. This can be useful for looking at the changes in a "steady state" run. Set **pictdiff=0** to switch off this feature.

Note that the wsubtract and timediff features are only used by "animate data", since a single snapshot can be easily manipulated explicitly, e.g.  $w=w1-w0$ , before plotting with plot\_data.

Even more access to the animated data is provided by the variables found in the plot store common block. Setting nplotstore to the number of snapshots to be stored, for example

```
nplotstore = npictmax
animate_data
help, plotstore, timestore
```
will produce the four dimensional plotstore(n,nplotstore,nfunc,nfile) array. The first index is for the discrete points in the plotted functions in the same order as in the w or wreg array. The second index is for the snapshot (time), the third is for the plot function (for multiple functions), and the last is the file index (for multiple files). The times of the snapshots are saved into the timestore(nplotstore,nfilestore) array.

Note that if the plot mode contain 'max' or 'mean' option, the maximum or mean will be calculated for the last nplotstore snapshots, but the plotstore array will still contain the original function values.

### 15 Slicing structured 3D data

For visualizing 3D data, plot data or animate data can be used after a 1 or 2D cut array has been defined. Alternatively slices of a single snapshot (read by read data) can be animated by

#### slice\_data

The 3D data is cut along slicedir, e.g. for cuts parallel to the X-Y plane, set

slicedir (1, 2, or 3)? 3

If the grid size is e.g. 50∗100∗60, then there are 60 slices to plot. The number of animated slices can be reduced: at most nslicemax slices are shown starting from firstslice, and only every dslice-th slice is shown. The plots can be further reduced by setting the **cut** array, however, now indices in cut refer to a single slice. The grid2d index array (generated by the first slice data, in this case it is a 50∗100 array) can be used, e.g.

cut=grid2d(\*,30:70)

For **plotmode='vector'** the vectors are not advected with the flow (i.e. velspeed=0) since it does not make sense for the slices.

The x and w arrays are overwritten with the 2D cuts during the slicing, and only restored to the 3D arrays at the end. If the slicing failed for any reason, use

slice\_data\_restore

to restore the arrays.

## 16 Function definitions in funcdef

The plot functions are set by the funcdef.pro procedure. This may be customized by the user. If it is modified, it should be recompiled before being used:

.r funcdef

Any function of the variables in  $w$ , the coordinates in  $x$ , the scalar parameters in eqpar can be defined in the funcdef.pro file. The names of these variables are defined by the variables string array. Further information is provided by various unit conversion constants set by the **set\_units** procedure that is usually called internally when the data file is read, but it can also be called directly, for example:

```
set_units,'PIC',distunit=0.01,Mion=16,Melectron=0.16
fixunits=1
```
where the first argument sets the unit system ('SI', 'CGS', 'NORMALIZED', 'PIC', 'PLANETARY', or 'SOLAR') which is normally guessed from the headerline variable of the data file; the distance unit is given in meters (usually set by the xSI scalar parameter in the data file); finally Mion and Melectron set the ion and electron masses in AMU that may be defined by the Mi and Me scalar parameters. All these arguments are optional. The fixunits=1 ensures that the settings are not changed when (re)reading a data file.

Once the units are properly set, many functions can be derived from the basic variables. Here is a list of the currently defined functions (for vectors, only the X components are listed for sake of brevity):

Function name Meaning

------------------------------------------------------------

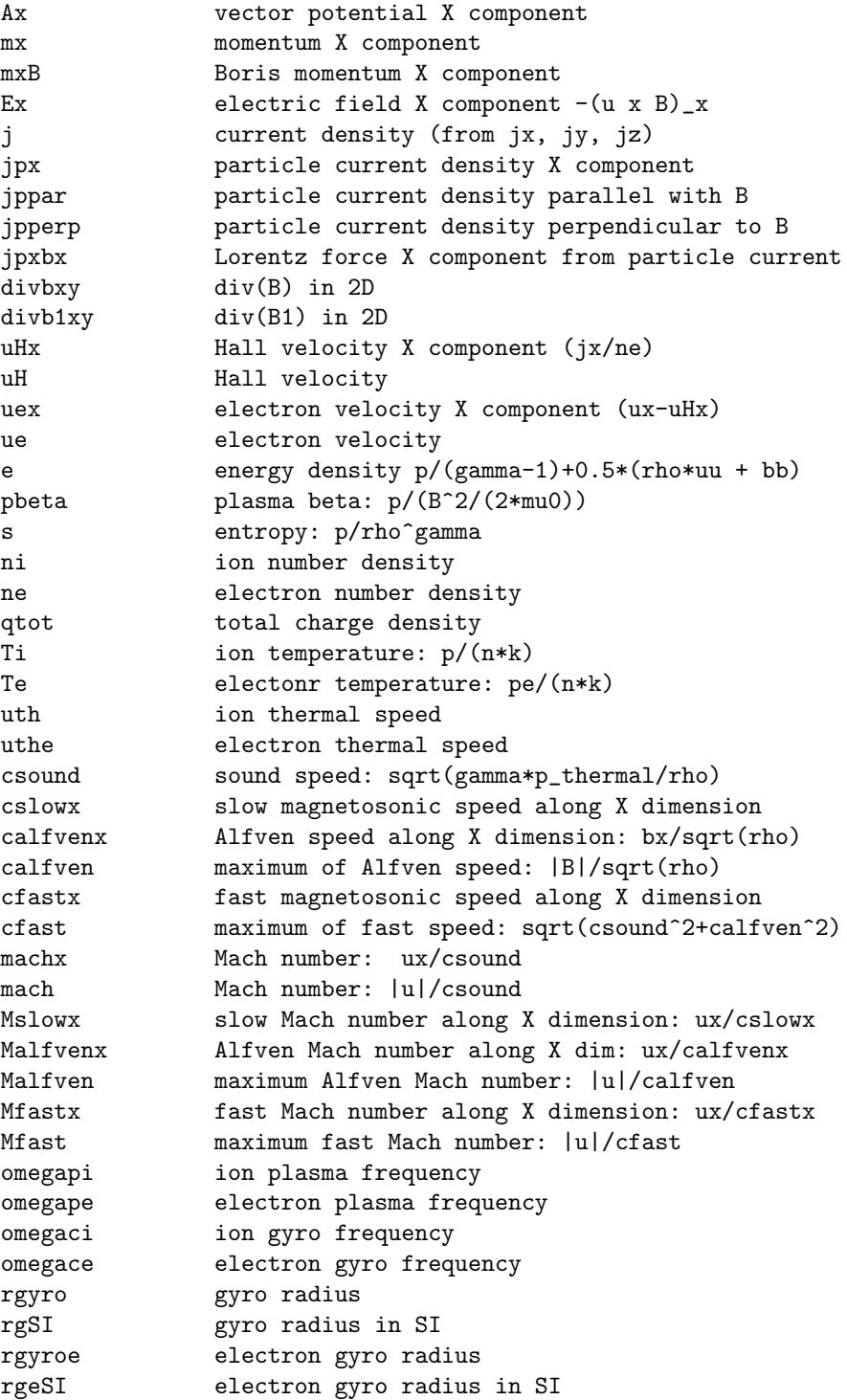

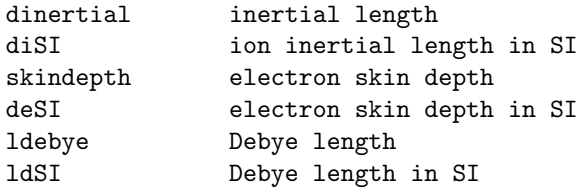

### 17 Reading logfiles with read log data

One or more (at most ten) logfiles can be read by

read\_log\_data

which reads data from the file(s) determined by the **logfilename** parameter. This can be a space separated list of file names and/or it may include wild card characters. The data in the logfile(s) is put into the wlog (wlog1, wlog2 ...) real arrays, while the names of the variables are put into the wlognames (wlognames1, wlognames2, ...) string arrays. If the logfile contains the variable names 't' or 'time', 'hour' or 'hours', 'yr mo dy hr mn sc ms' or 'year month day hour min sec msec', then the time is calculated and stored in the logtime (logtime1, logtime2, ...) 1D real arrays. The time unit is defined by the timeunit string (possible values are 'h', 'm', 's', 'millisec', 'microsec', 'ns'); the default units are hours. If no time variables are found, the **logtime** array is set to the row index.

After running read\_log\_data, the wlog(nrow,ncol) real array contains the rows and columns of the logfile, the **wlognames**(ncol) string array the names and the logtime(nrow) array the times. A simple example is

```
read_log_data
logfilename(s) =log_n020001.log
logfile =log_n020001.log
headline =Volume averages, fluxes, etc
  wlog(*, 0) = itwlog(*, 1)= twlog(*, 2) = dtwlog(*, 3)= rho
  wlog(*, 4) = mxwlog(*, 5) = mywlog(*, 6) = mzwlog(*, 7)=pwlog(*, 8) = bxwlog(*, 9) = bywlog(*, 10) = bzwlog(*, 11)= pmin
 wlog(*, 12) = pmaxNumber of recorded timesteps: nt= 1000
Setting logtime
```
You can use the IDL plotting procedures directly to visualize the data, e.g.

plot,logtime,wlog(\*,3),xtitle='hour',ytitle='rho\_mean'

checks the global mass conservation.

The **plot** log data procedure described next can be used to get much more sophisticated plots.

### 18 Plotting with plot log data or show log data

Once the data in the logfile(s) have been read with **read log-data**, it can be easily visualized with the **plot** log data procedure. Alternatively, use

### show\_log\_data

to (re)read and plot the logfile data. The code will prompt for the names of the log functions that is a space separated list of a subset of the strings in the wlognames array:

plot\_log\_data logfunc(s) ? mx pmin pmax

To change the list of functions simply change the logfunc string. The spacing around the subplots (which are alway arranged vertically) can be set with the log spacex and log spacey constants given in character size (default values are 5 for both).

The time range of the plot can be set with the 2 element **xrange** array, while the vertical plot range for the individual functions can be set by the 2 by nfunc element yranges array. For example

xrange=[10,20] yranges=[[-10,10],[0,0.1],[0,100]]

The default plot title, the X title (time) and the Y titles (log functions) can be modified by setting the title and xtitle strings and the ytitles string array, respectively. For example

```
title='Simulation Results'
xtitle='Hours from October 29, 2003'
ytitles=['m!DX!N','P!Dmin!N','P!Dmax!N']
```
To have no title at all, set these variables to empty strings. For the default titles, set the variables to 0.

For multiple logfiles the plot log data procedure will overplot the data. By default the lines belonging to the different data files are distinguished by color, but it is possible to use different line styles or symbols by setting the linestyles or symbols arrays. For example

```
colors=[255,255]
linestyles=[1,2]
symbols = [-4, -5]
```
will show a dotted and a dashed line with the same default color (usually white or black) and with diamonds and trianlges at the data points, respectively.

The time coordinates can be shifted (towards the negative direction) by setting the timeshifts array which should have nlogfile elements if set. Set timeshifts=0 to get the default behavior.

It is possible to add legends to the plot by defining the legendpos array that contains the xmin, xmax, ymin, ymax coordinates in normalized (0 to 1) coordinates. The legends consist of horizontal lines and/or symbols extending from xmin to xmax with the same colors, line types, and symbols as used for the data. Each horizontal line/symbol is followed by a string that is either the name of the corresponding logfile, or the corresponding element of the legends string array consisting of nlog strings. For example

```
legendpos=[0.1,0.12,0.5,0.7]
```
will draw horizontal lines from 0.1 to 0.12 with vertical coordinates starting from 0.7 all the way down to 0.5. For symbols it is better to use a single point, e.g.:

```
legendpos=[0.11,0.11,0.5,0.7]
```
The horizontal lines or symbols will be foolowed by the file names by default. Different legend strings can be given as

```
legends=['run1 with no AMR', $
         'run2 with 1 level of AMR', $
         'run2 with 2 levels of AMR']
```
The legends can be switched off with

#### legendpos=0

The data can be smoothed with the smooths array. The smoothing width can be defined for each logfile separately. A value less than 2 means that the data is not smoothed for that file. For example

smooths=[100,0]

will smooth the data from the first file only with a 100 point wide stencil.

Fourier transformation can also be performed by setting

### dofft=1

In this case the horizontal axis will be the frequency, and the vertical axis will be the power spectrum of the log functions defined in logfunc. The xrange array can be used to select the relevant frequency range.

# 19 Reading and plotting logfile data with read data and plot\_data

While the **read log-data** and **plot-log-data** procedures provide easy and flexible ways to plot data in logfiles, they do not allow to combine various columns into new functions. One can work around this by reading the data with read  $log\_data$  first, then manipulate the wlog array(s) directly, and then plot the modified data with **plot** log-data.

An alternative approach is to use the **read\_data** procedure to read the logfile data into the x and w arrays:

```
read_data
filename(s) =*.log
filetype(s) = log
npictinfile(s)= 1
npict= 1
headline =Volume averages, fluxes, etc
ndim = 1, neqpar= 0, nw=13
it = 0, time= 0.00000
nx = 1182eapar = 0.00000variables = hour it t dt rho mx my mz bx by bz e Pmin Pmax
Read x and w
GRID LONG = Array [1182]
```
The file type log is recognized from the filename extension which has to be '.log' or '.sat'. After reading the logfile, the x array contains the logtime in hours (currently the timeunit is not adjustable in this approach), while the w array will contain the various log functions. Now the logfile data can be plot as standard 1D data with **plot\_data**.

### 20 Saving plots into postscript and graphics files

In IDL printing a plot is possible through Postscript files using the set device and close device procedures.

```
set_device,'myfile.eps'
loadct,3
plot_data
close_device
```
The first optional argument of the set device procedure is the filename. If it is not given, the default filename 'idl.ps' is used. There are several keyword arguments too. Layout is set by /port for portrait, /land for landscape (this is the default, but in some cases it is needed) and **/square** for a square shaped figure. The xratio and yratio options can be used to shrink figure relative to the page size (default values are 1). The /eps option selects encapsulated postscript format (which is also default if the file extension is .eps). The psfont=12 argument can be used to select a specific font.

With no arguments, the **close\_device** procedure simply closes the postscript device, and opens the 'X' device. If the optional /pdf argument is present, the output PostScript or EPS file is converted to PDF using either the default ps2pdf program or the programname given as a value, e.g. pdf='convert'. If the /delete argument is present as well, the original PS or EPS file is removed.

You can use animate data instead of plot data (e.g. for multiple files or for time series) in combination with set device and close device, but make sure that only one plot is produced by setting  $npictmax=1$ , and use firstpict to select the snapshot. Here is an example showing many of the optional arguments:

```
npictmax=1
firstpict=12
set_device,'figure2.eps', /port, xratio=0.8, psfont=8
animate_data
close_device,pdf='convert',/delete
```
This will produce a 'figure2.pdf' in portrait format with Helvetica font, using the convert program to convert to PDF.

To save all frames of an animation into a series of Postscript files, do not use set\_device but set

#### savemovie='ps'

This will produce files Movie/0001.ps,Movie/0002.ps,... in the Movie directory, which is created automatically if it does not exist. The PostScript files are best suited for printing. You can also save the frames in PNG, TIFF, JPEG or BMP formats, e.g. by setting

#### savemovie='png'

The frames can be put together into a movie by some program like **mpeg\_encode** or ImageMagick's convert, or Apple's QuicktimePro7, but there is a simpler approach. To save the animation into a video file directly, use the 'mov', 'avi' or 'mp4' format. The name of the video file can be set with 'videofile' (default name is 'movie') and the number of frames per second with 'videorate' (default is 10), for example

```
savemovie='mp4'
videofile='waterwaves'
videorate=24
animate_data
```
will create 'waterwaves.mp4' file with 20 frames per second.

If you do not wish to use Xinteranimate, then set

showmovie='n'

The default is 'y', so Xinteranimate is used if there are multiple frames.

## 21 IDL scripts and procedures

All the IDL commands can be collected into a script file, for example

IDL\_mine/myfig.pro

which can be run from IDL by

#### @myfig

This is a convenient way to store the commands for producing complicated figures. An example can be found in EXAMPLE.pro. There are some restrictions on scripts, however. Loops and other multi-line structures cannot be used in a script. If loops are needed, simply add an end statement to the end, and call it as

.r myfig

For even more complicated cases a true procedure can be written. The common variables can be imported through common blocks. This can be called as any other procedure, for example

my\_fig, inputfile='test.out', outputfile='test.eps'